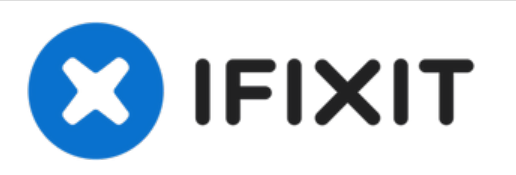

## **Reemplazo de disco duro Dell Vostro 3446**

Escrito por: Johnathan Hammond

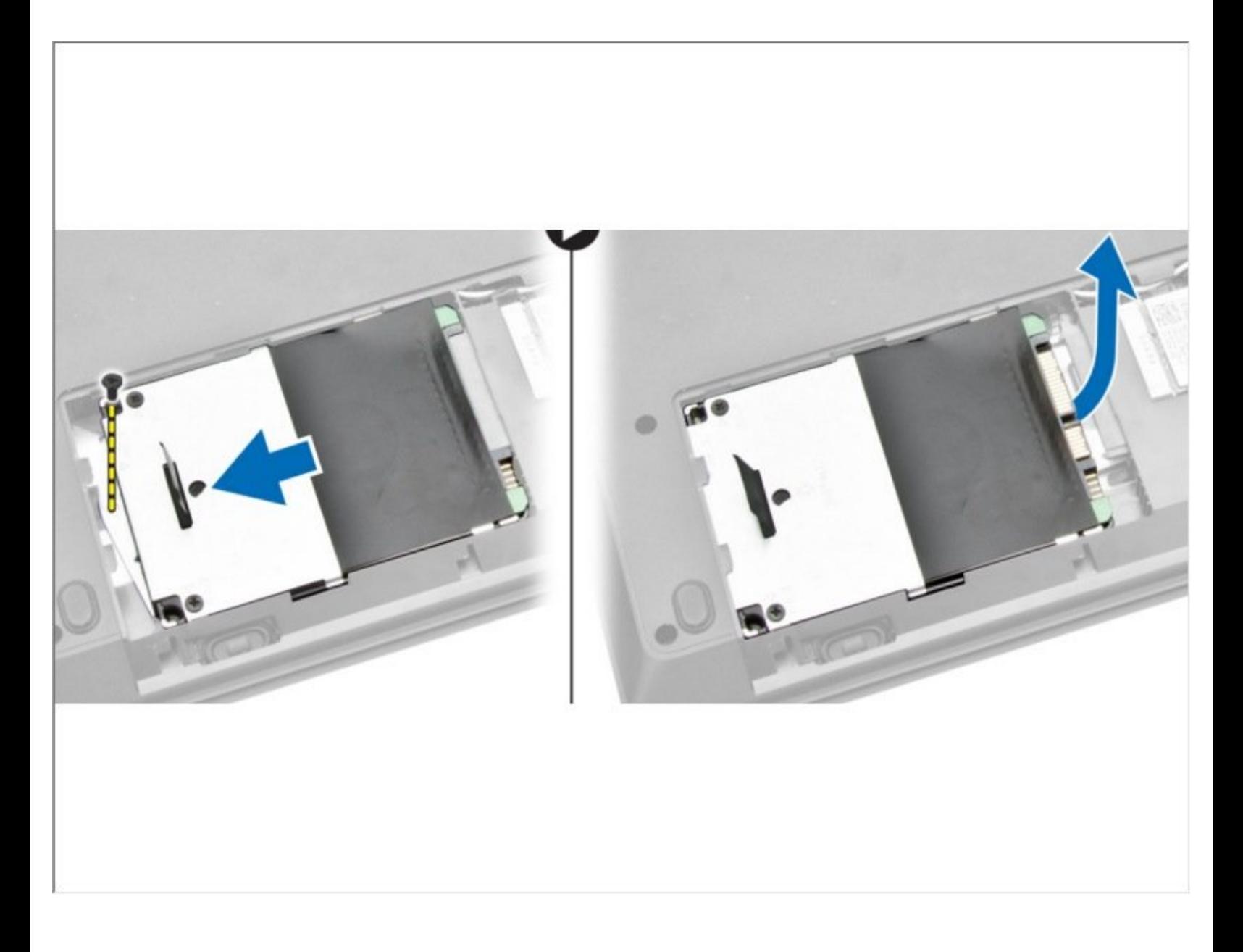

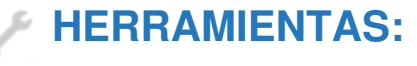

Phillips #0 [Screwdriver](file:///Tienda/Tools/Phillips-0-Screwdriver/IF145-005) (1)

## **Paso 1 — Desbloqueo de la batería**

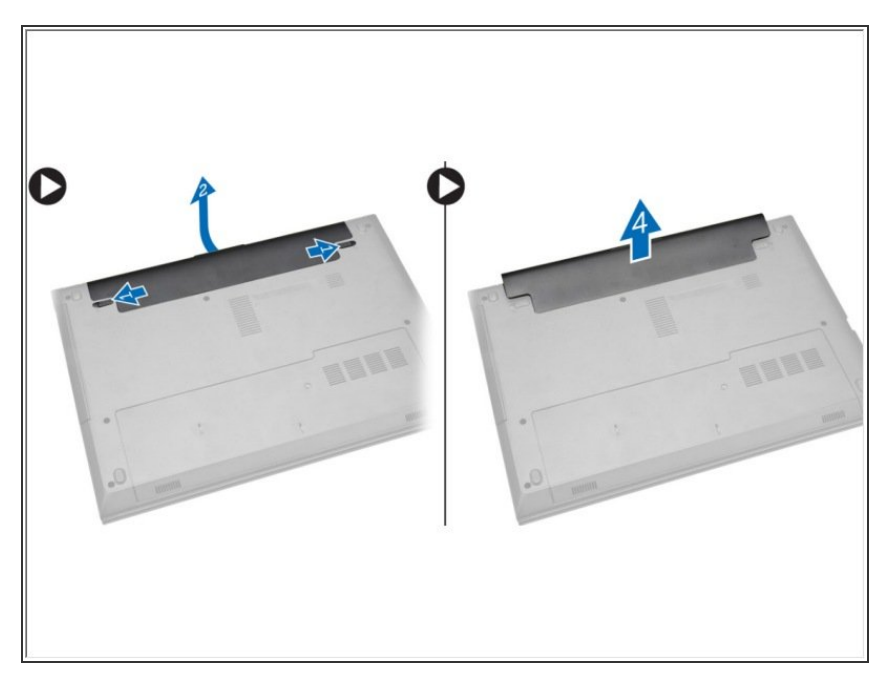

Deslice los pestillos de liberación hacia afuera para desbloquear la batería y levántela para extraerla de la computadora  $\bullet$ 

## **Paso 2 — Panel de acceso**

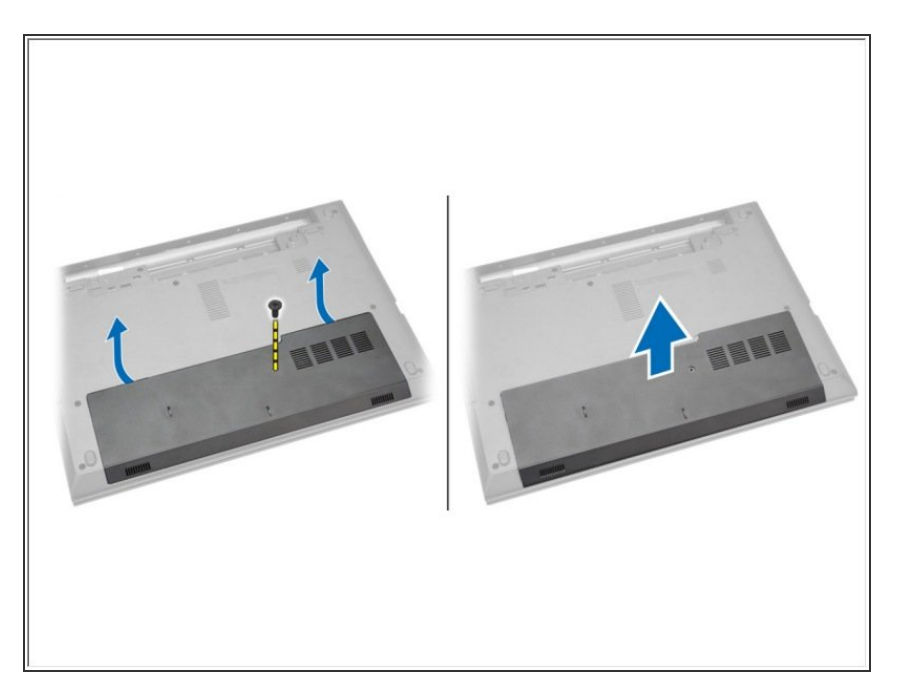

Afloje el tornillo y levante el panel de acceso de la computadora.

## **Paso 3 — Disco Duro**

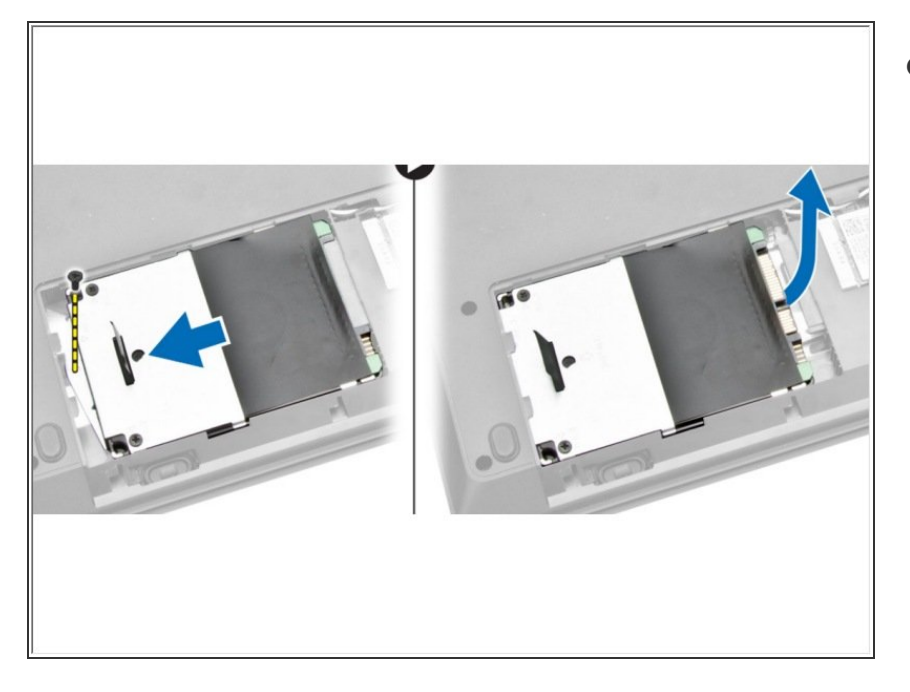

Afloje el tornillo que sujeta el disco duro y levante el disco duro de la computadora  $\bullet$ 

Para volver a armar su dispositivo, siga estas instrucciones en orden inverso.